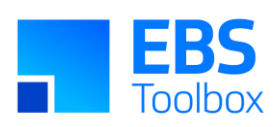

# More4apps Functional Impact Document Item Wizard

Created By: More4apps Creation Date: 12 December 2019 Version: 17 Version Date: 10 April 2025

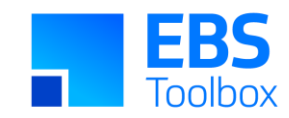

## **Contents**

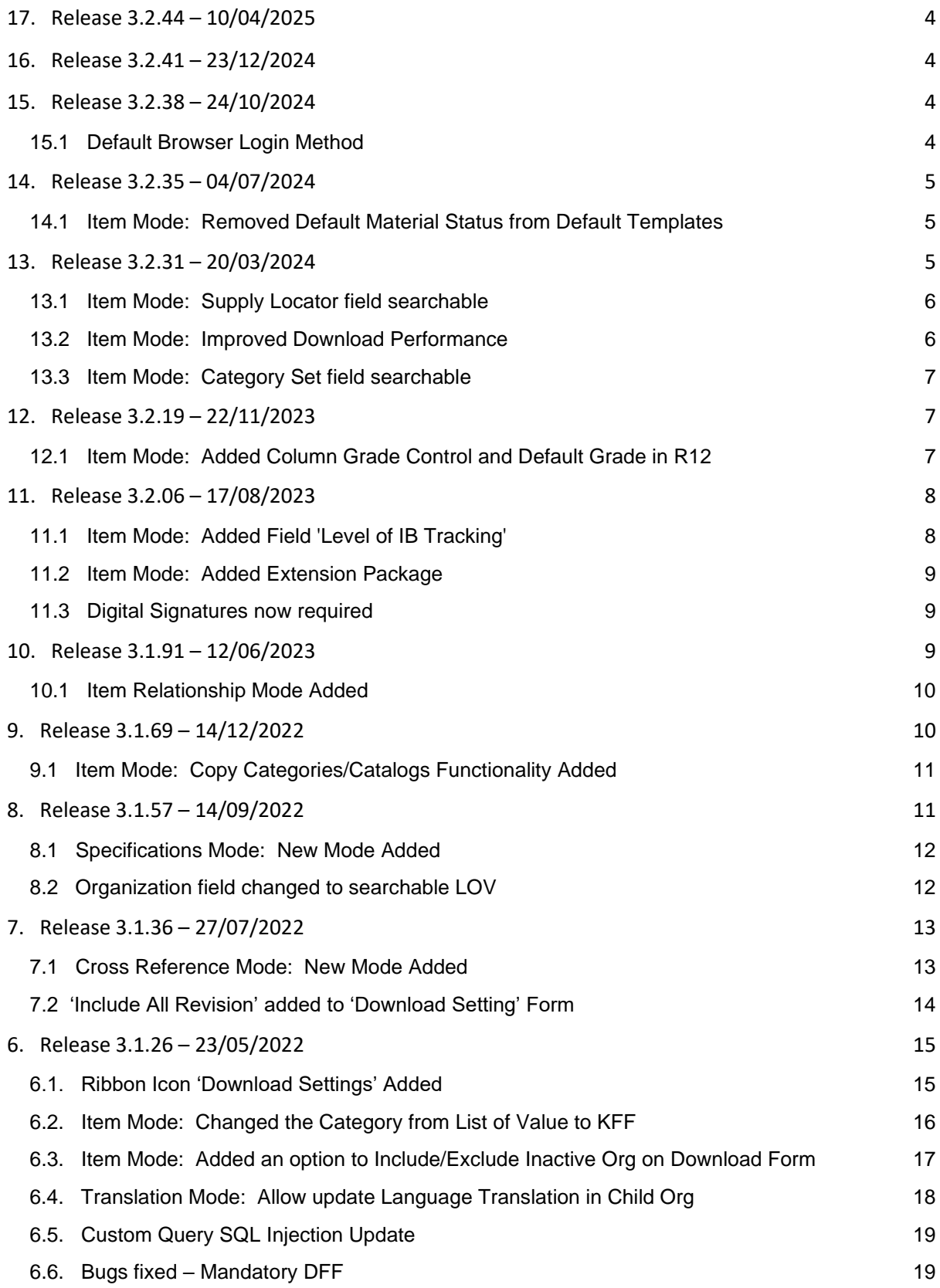

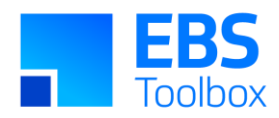

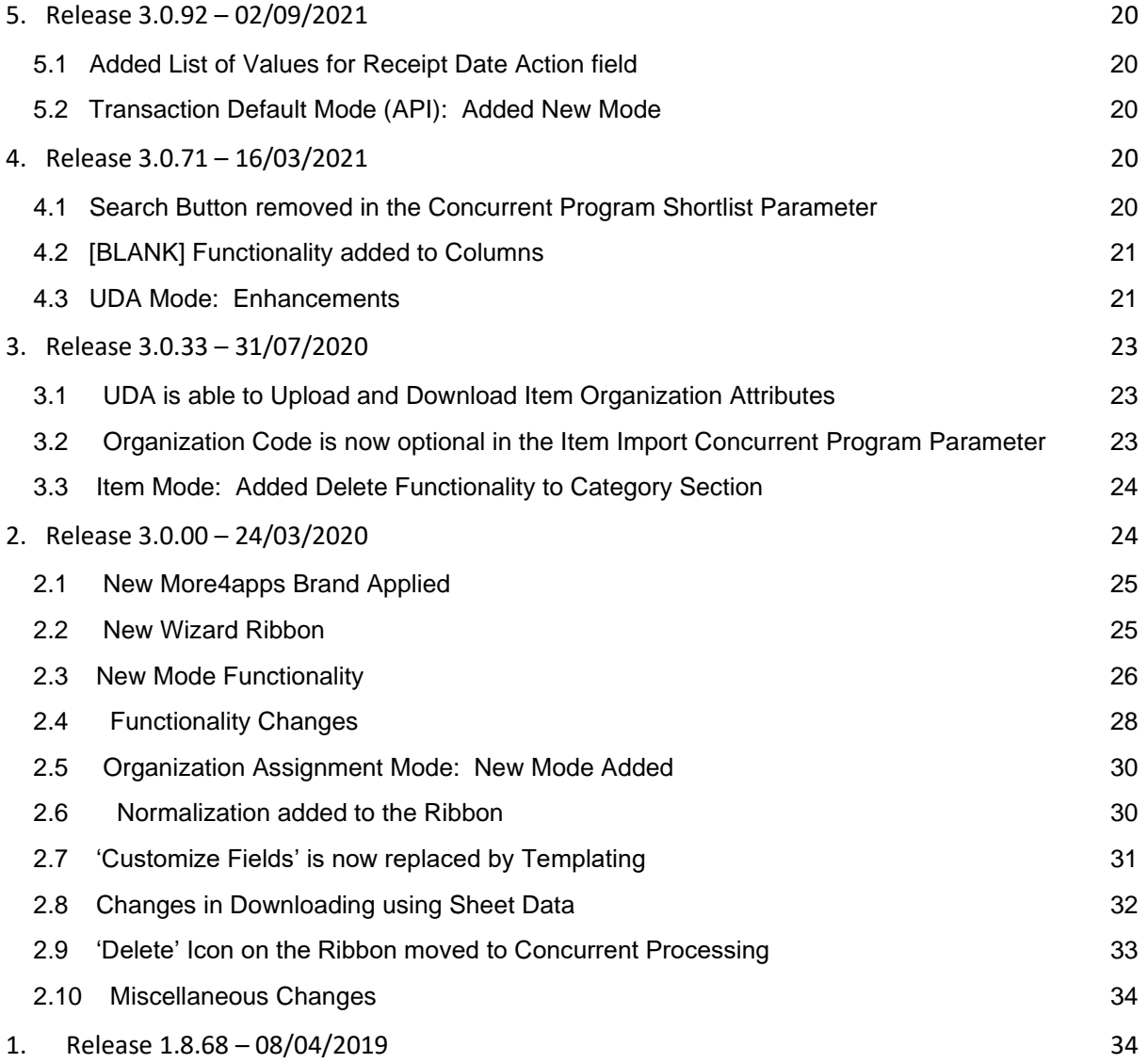

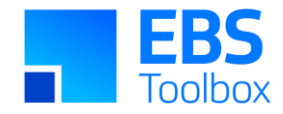

## 17. Release 3.2.44 – 10/04/2025

This version includes incremental fixes and internal updates. You can still use your current template worksheets in the new version.

#### 16. Release 3.2.41 – 23/12/2024

This version includes incremental fixes and there are functional changes in this version. You can still use your current template worksheets in the new version.

### 15. Release 3.2.38 – 24/10/2024

<span id="page-3-0"></span>This version includes incremental fixes and there are functional changes in this version. You can still use your current template worksheets in the new version.

#### 15.1 Default Browser Login Method

A new login method has been added to the Wizard. The login method can be used with Oracle EBS 12.1 onwards.

This method uses the default browser on your PC to display the EBS Login page. This is the best method to use if the 'Standard Login' method does not work for you.

<span id="page-3-3"></span><span id="page-3-2"></span><span id="page-3-1"></span>This method works well with SSO. Many SSO, security and compatibility issues will be resolved by using this method.

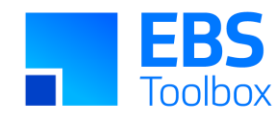

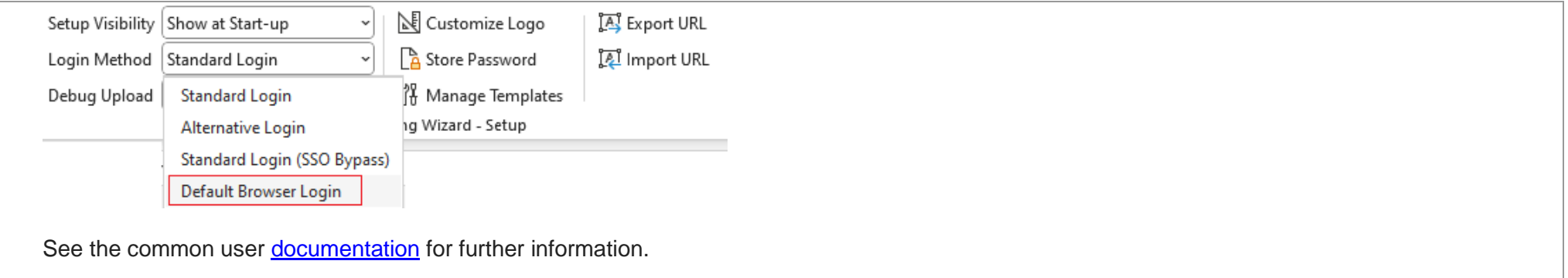

## 14. Release 3.2.35 – 04/07/2024

This version includes incremental fixes and there are functional changes in this version. You can still use your current template worksheets in the new version.

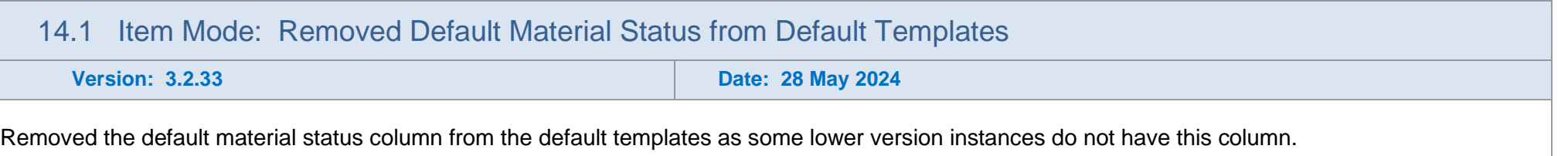

## 13. Release 3.2.31 – 20/03/2024

<span id="page-4-2"></span><span id="page-4-1"></span><span id="page-4-0"></span>The following includes details of the incremental fixes, functionality changes and or additions to the Item Wizard as part of its development and release process.

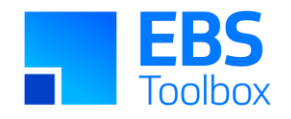

You can still use your current template worksheets in the new version. Customers using the extension package for Item Number generation need to reinstall and add Item Number generation code into the extension package before installing it.

<span id="page-5-1"></span><span id="page-5-0"></span>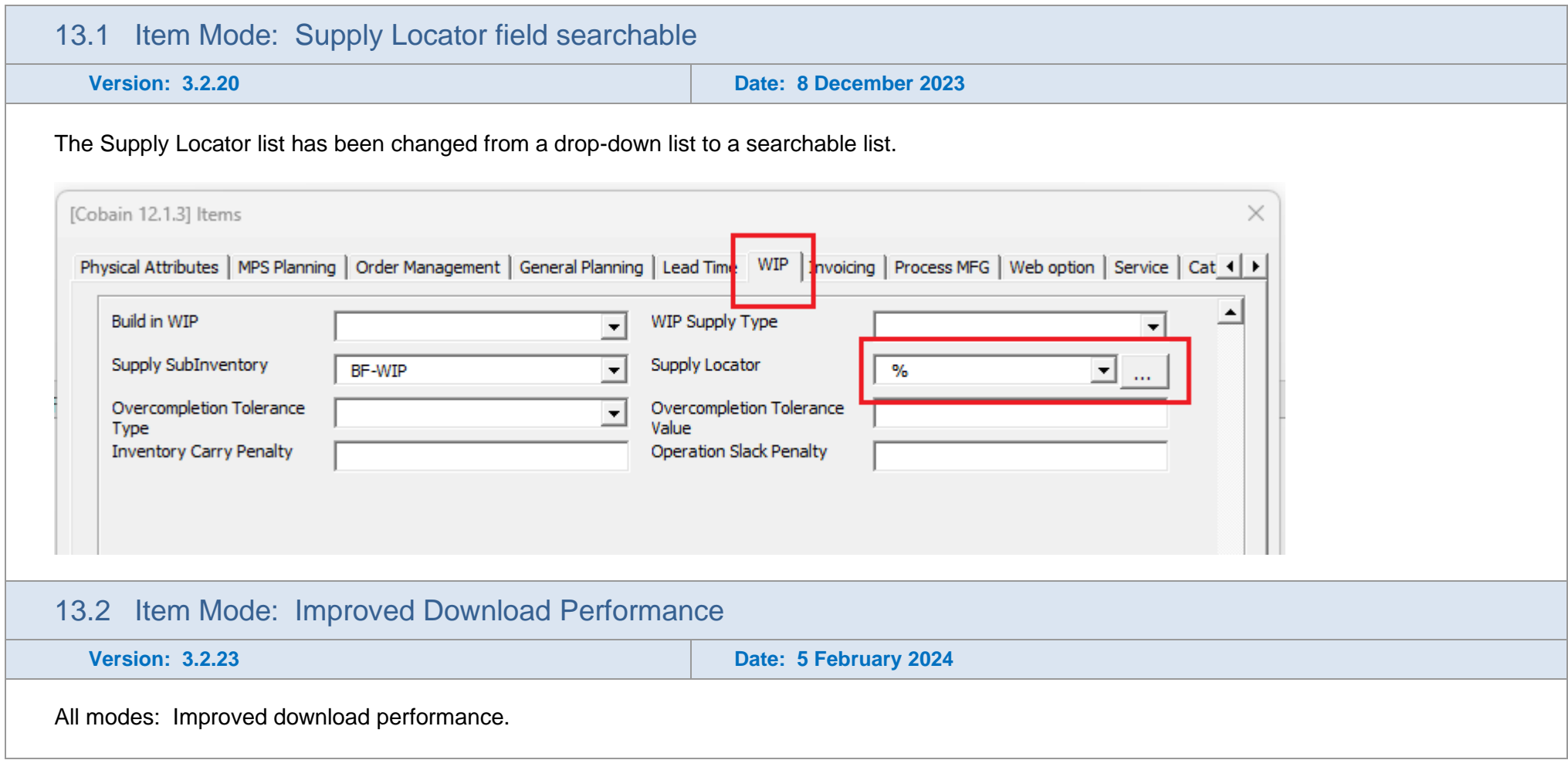

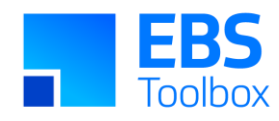

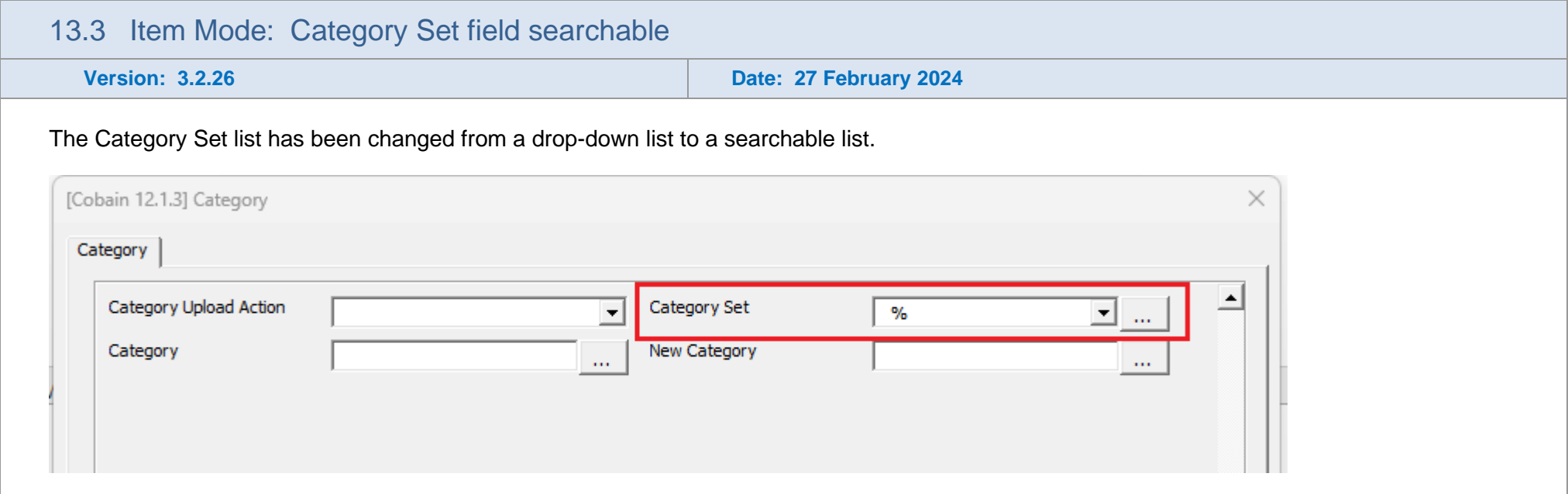

## <span id="page-6-0"></span>12. Release 3.2.19 – 22/11/2023

The following includes details of the incremental fixes, functionality changes and or additions to the Item Wizard as part of its development and release process.

You can still use your current template worksheets in the new version. Customers who are using the extension package for Item Number generation need to reinstall and add Item Number generation code into the extension package before installing it.

<span id="page-6-2"></span><span id="page-6-1"></span>12.1 Item Mode: Added Column Grade Control and Default Grade in R12

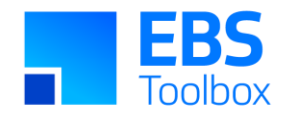

#### **Version: 3.2.14 Date: 6 November 2023**

New columns 'Grade Control' and 'Default Grade' have been added to the Inventory section. They will be available from version 3.2.14 onwards.

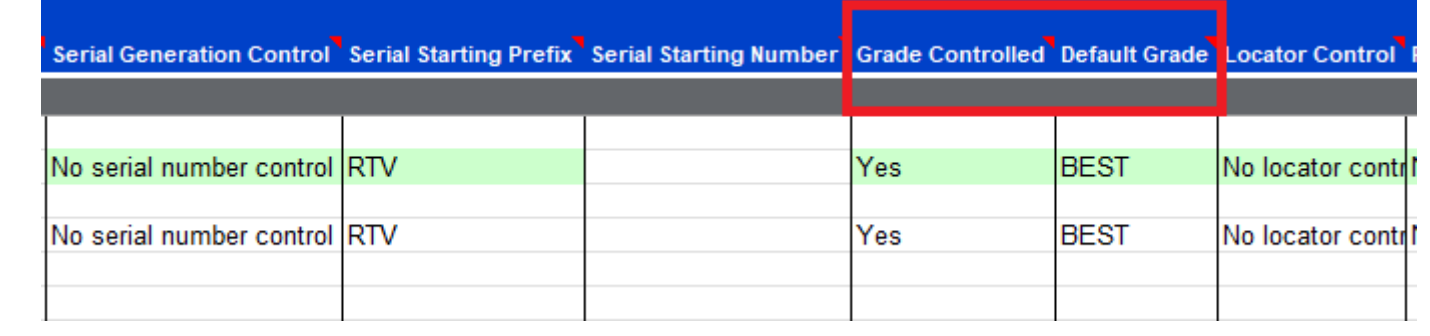

## 11. Release 3.2.06 – 17/08/2023

The following includes details of the incremental fixes, functionality changes and or additions to the Item Wizard as part of its development and release process.

You can still use your current template worksheets in the new version. Customers who are using the extension package for Item Number generation need to reinstall and add Item Number generation code into the extension package before installing it.

<span id="page-7-1"></span><span id="page-7-0"></span>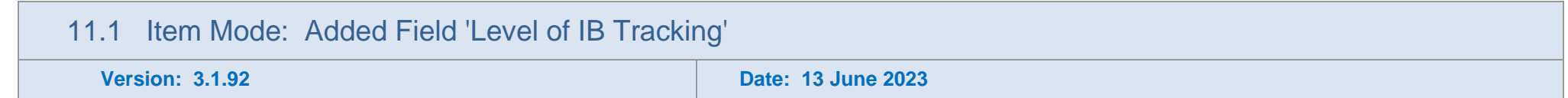

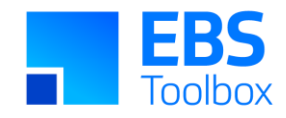

New Column 'Level of IB Tracking' added to the Wizard at the Service section. This column is available from 12.2.5 onwards.

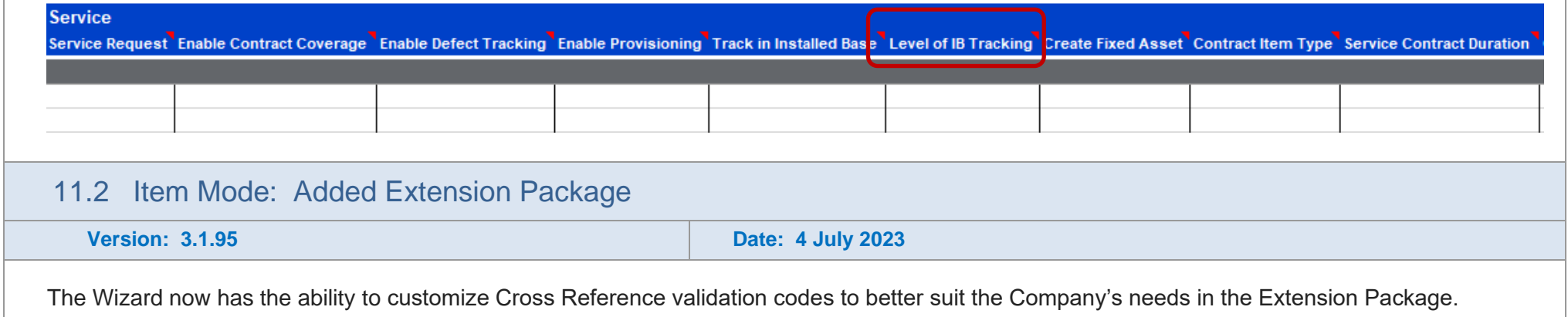

#### 11.3 Digital Signatures now required

In efforts to keep our products as secure as possible we've recently updated our Digital Signatures. This Wizard is now more secure for you and provides better visibility for tracking and promptly fixing issues related to broken signatures. Moving forward, when you update your EBS Wizard, a More4apps digital signature will be automatically applied. This means that users may receive a message when copying worksheets from older versions. For more information on how to resolve this, check out the Security section of the User [Guide.](https://horizon.more4apps.com/doco/IWRelease/output/security.htm)

## <span id="page-8-0"></span>10. Release 3.1.91 – 12/06/2023

<span id="page-8-2"></span><span id="page-8-1"></span>The following includes details of the incremental fixes, functionality changes and or additions to the Item Wizard as part of its development and release process.

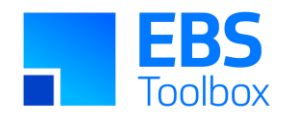

You can still use your current template worksheets in the new version. New packages will not be required unless you want the copy functionality as listed below.

<span id="page-9-1"></span><span id="page-9-0"></span>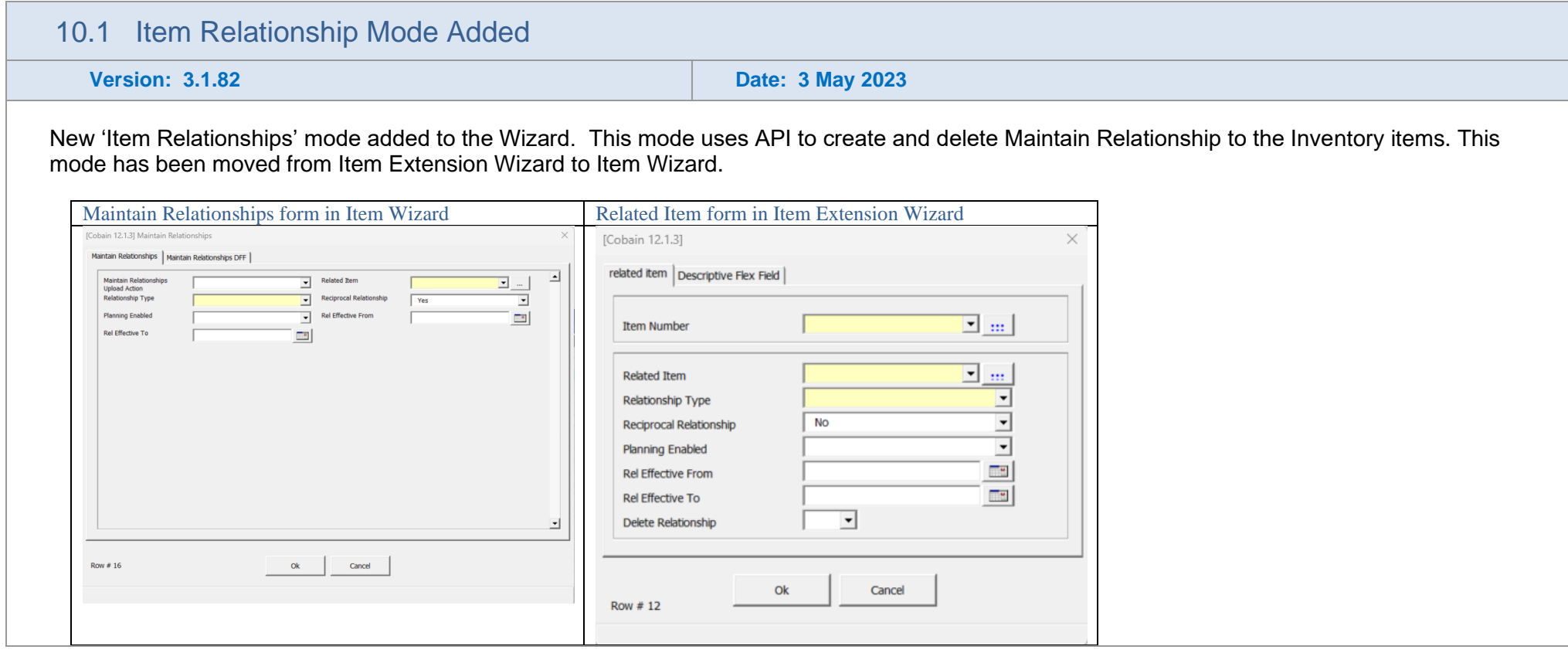

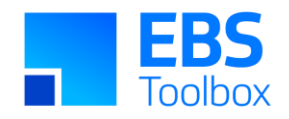

The following includes details of the incremental fixes, functionality changes and or additions to the Item Wizard as part of its development and release process.

You can still use your current template worksheets in the new version. New packages will not be required unless you want the copy functionality as listed below.

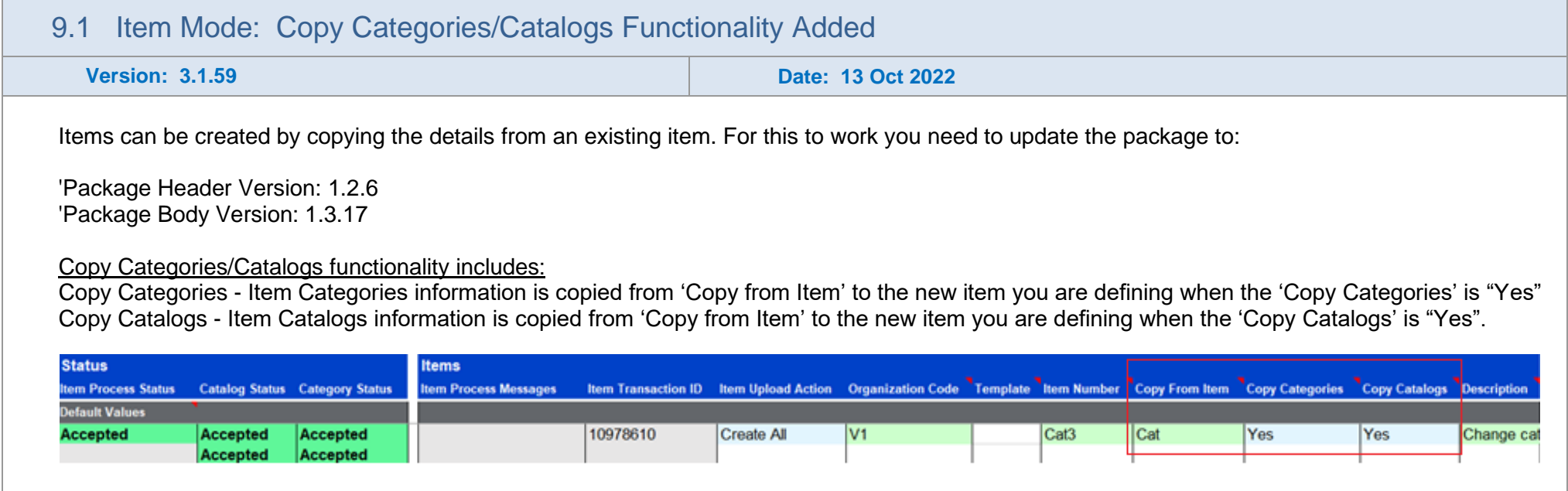

## <span id="page-10-0"></span>8. Release 3.1.57 – 14/09/2022

<span id="page-10-1"></span>The following includes details of the incremental fixes, functionality changes and or additions to the Item Wizard as part of its development and release process.

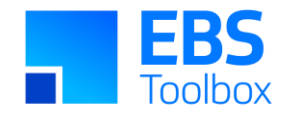

You can still use your current template worksheets in the new version. New packages will not be required.

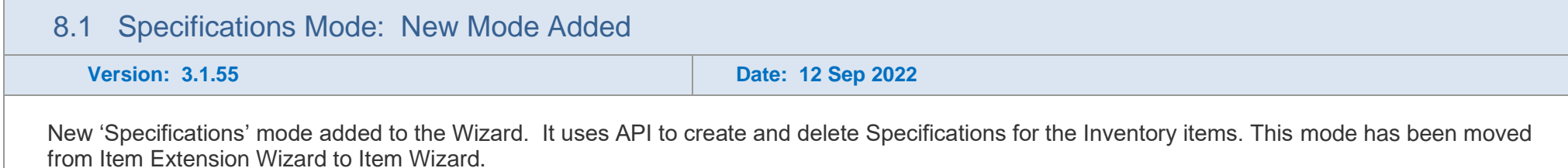

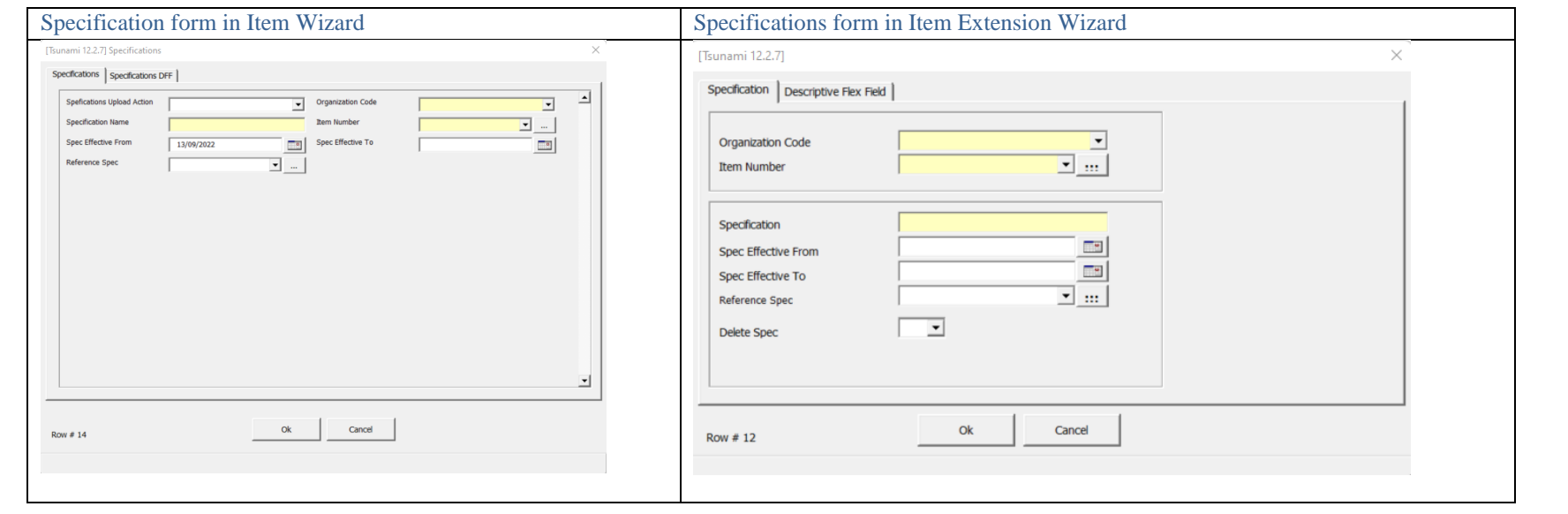

<span id="page-11-0"></span>The Specification form in IW has a new look.

The 'Delete Spec' flag has been replaced by the 'Specifications Upload Action' column.

<span id="page-11-1"></span>8.2 Organization field changed to searchable LOV

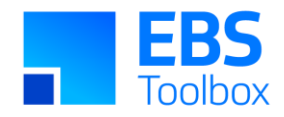

#### **Version: 3.1.40 Date: 20 Aug 2022**

Organization field has been changed from a drop-down list to searchable in all modes.

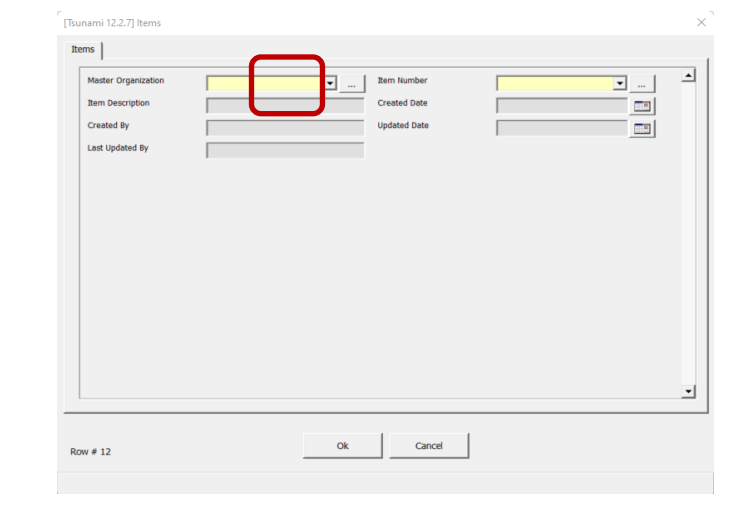

## 7. Release 3.1.36 – 27/07/2022

The following includes details of the incremental fixes, functionality changes and or additions to the Item Wizard as part of its development and release process.

<span id="page-12-1"></span><span id="page-12-0"></span>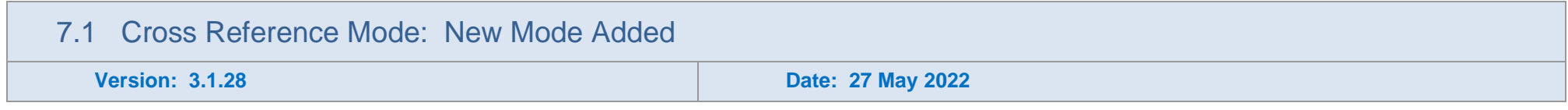

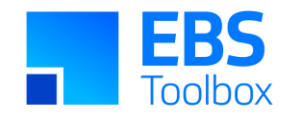

New 'Cross Reference' mode added to the Wizard. It uses API to create, update and delete Cross References Relationship to the Inventory items. This mode has been moved from Item Extension Wizard to Item Wizard.

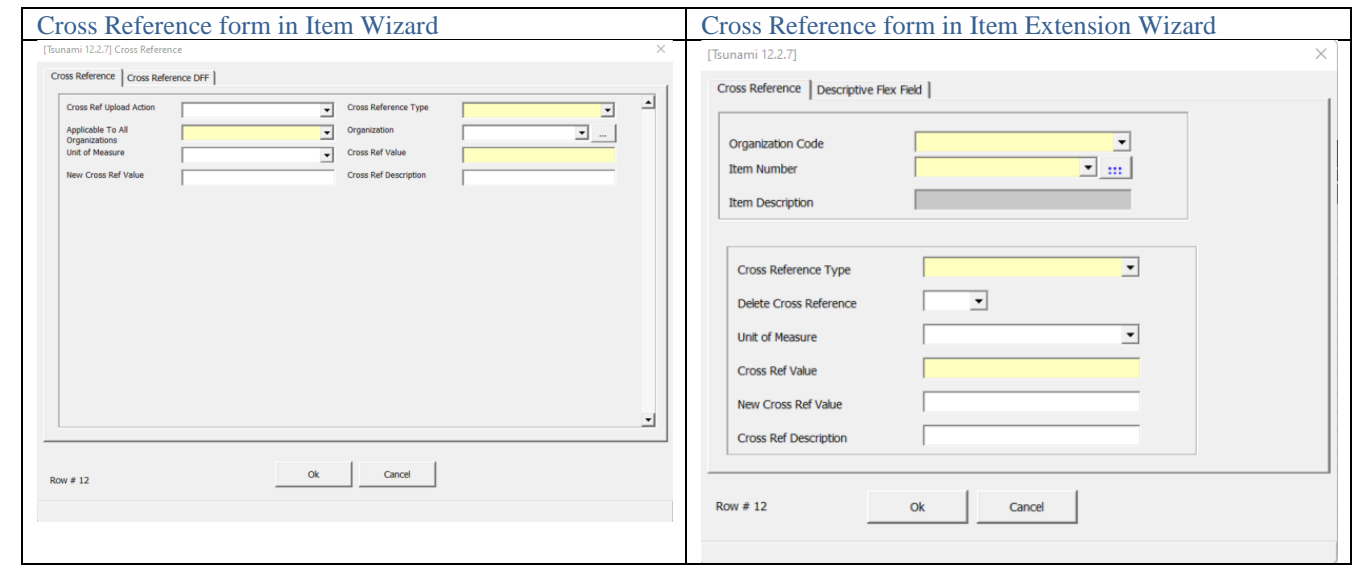

'Applicable To All Organization' has been added to Item Wizard to have the same look and field like oracle UI Form. Previously it was in the 'Organization Code' in IEW with the word 'All'.

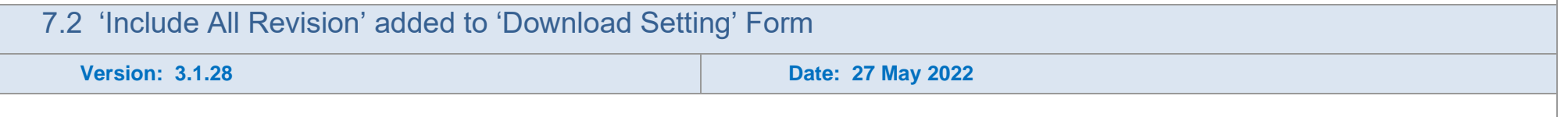

<span id="page-13-0"></span>'Include all Revision' is applicable to only 'Download via Sheet' to download all the Revisions when it is set to 'Yes'. The default value is 'No'.

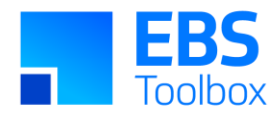

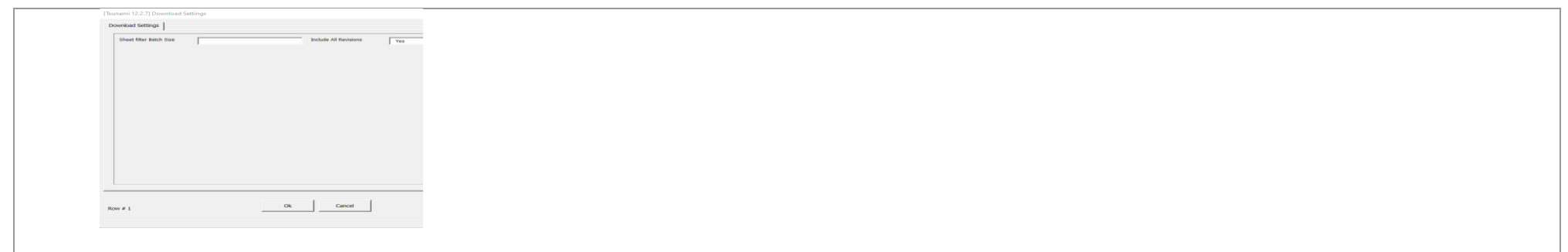

## 6. Release 3.1.26 – 23/05/2022

The following includes details of the incremental fixes, functionality changes and or additions to the Item Wizard as part of its development and release process.

You can still use your current template worksheets in the new version. New packages will not be required.

<span id="page-14-1"></span><span id="page-14-0"></span>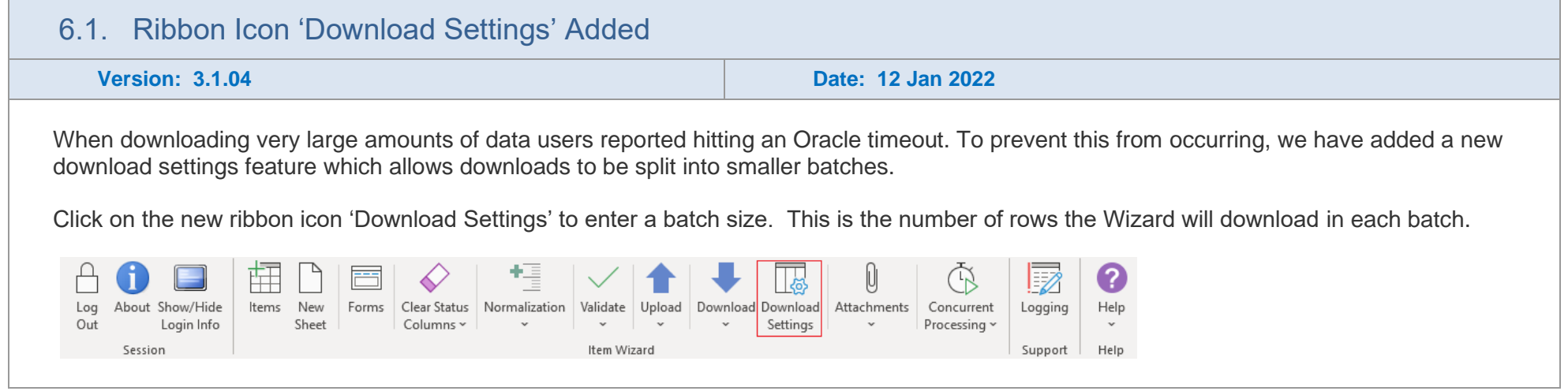

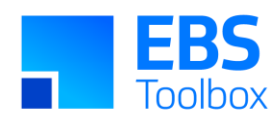

<span id="page-15-0"></span>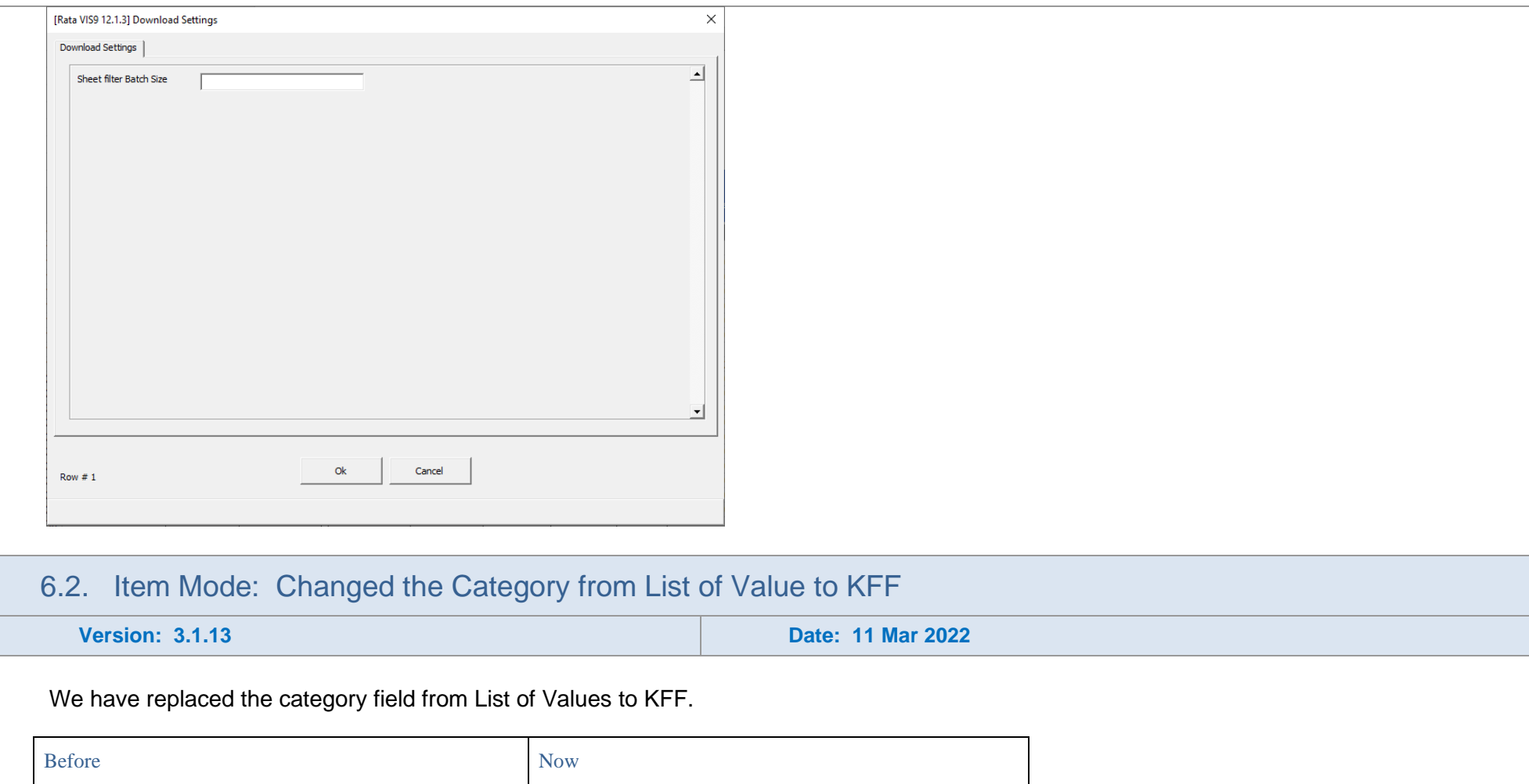

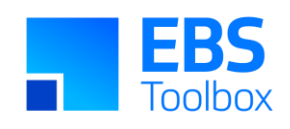

<span id="page-16-0"></span>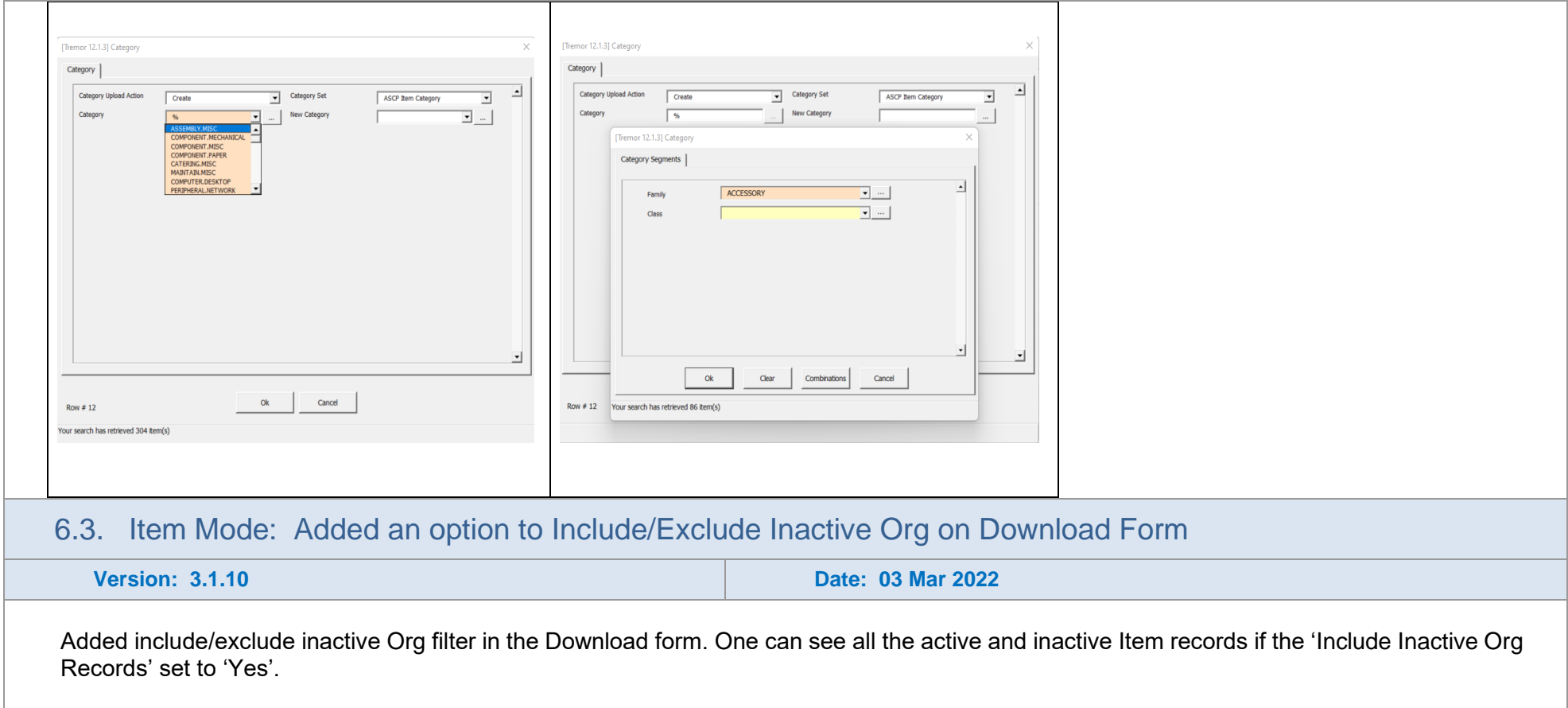

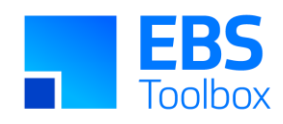

<span id="page-17-0"></span>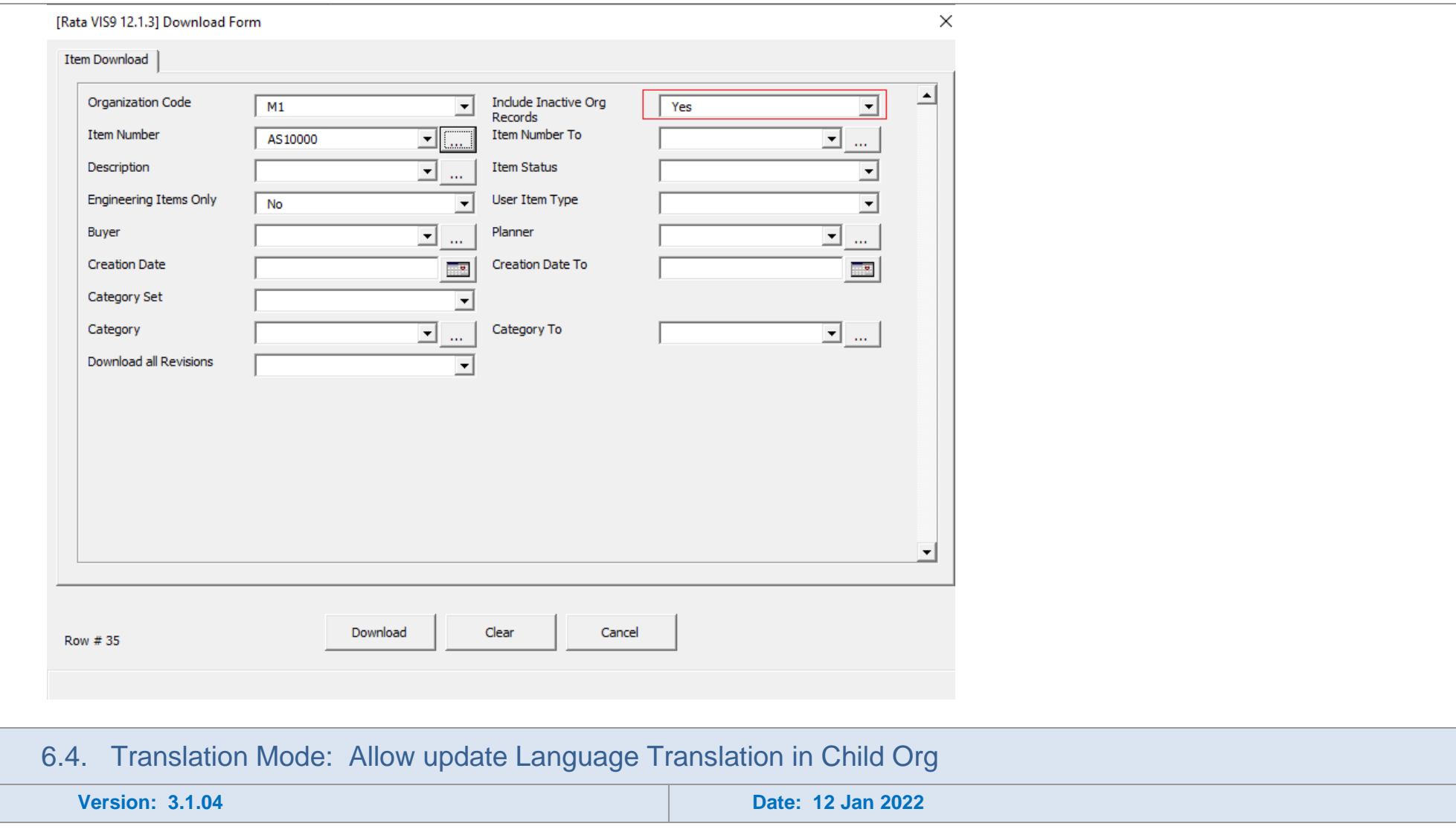

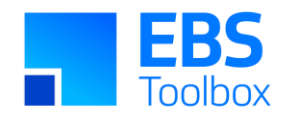

Item Description and Long Description can be updated in Translation Mode to different languages in the child organization. Previously it can only be done for Master Org.

## 6.5. Custom Query SQL Injection Update

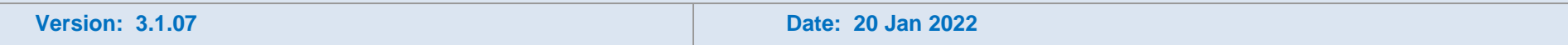

Custom Query functionality will no longer allow written SQL criteria in the Download form. Download criteria must now be added using the provided controls.

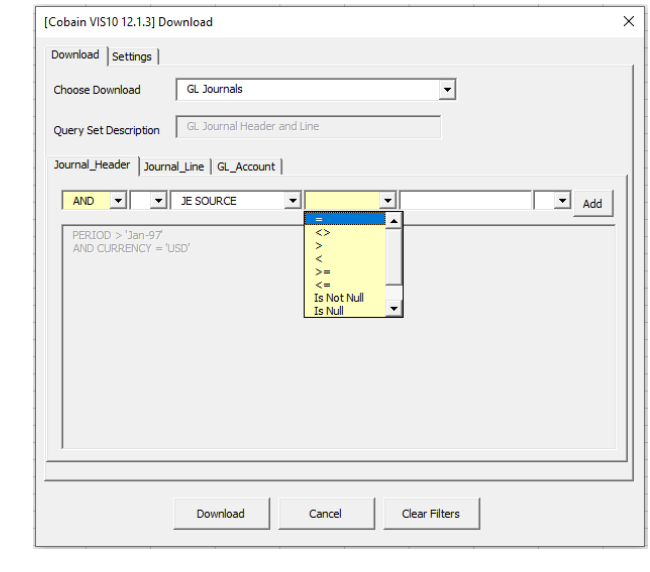

#### <span id="page-18-0"></span>6.6. Bugs fixed – Mandatory DFF

**Version: 3.1.23 Date: 17 May 2022** 

<span id="page-18-1"></span>Fixed a bug when making updates to items the required attributes in the Item DFF's section must always be present in order to successfully update the effected section/column(s) even if those updates are not related to Item DFF's.

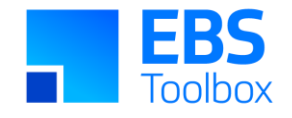

## 5. Release 3.0.92 – 02/09/2021

The following includes details of the incremental fixes, functionality changes and/or additions to the Item Wizard as part of its development and release process.

For information on the changes, please see below:

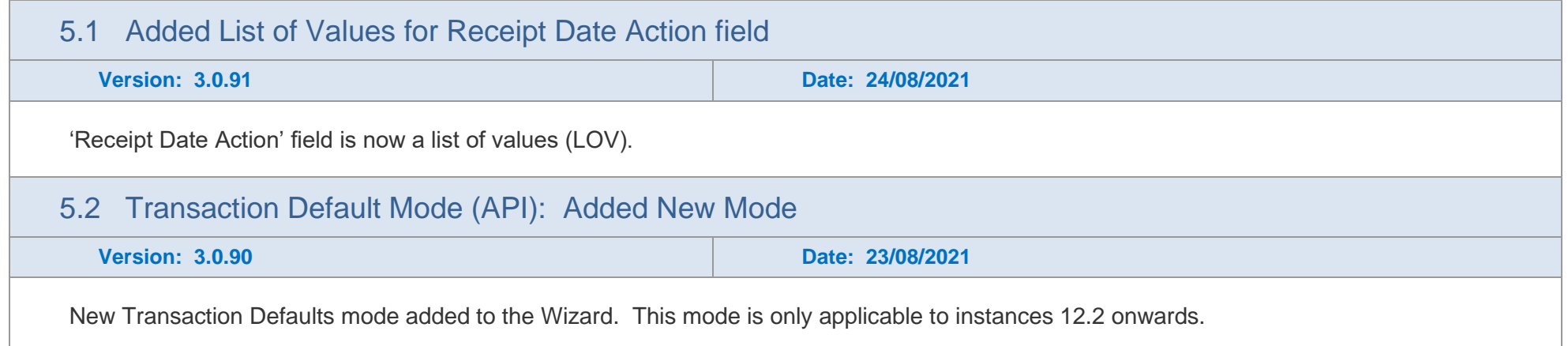

## <span id="page-19-0"></span>4. Release 3.0.71 – 16/03/2021

<span id="page-19-4"></span><span id="page-19-3"></span><span id="page-19-2"></span><span id="page-19-1"></span>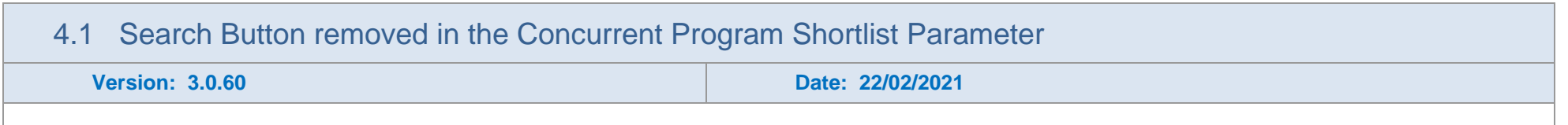

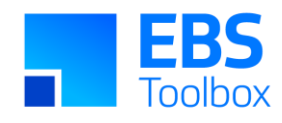

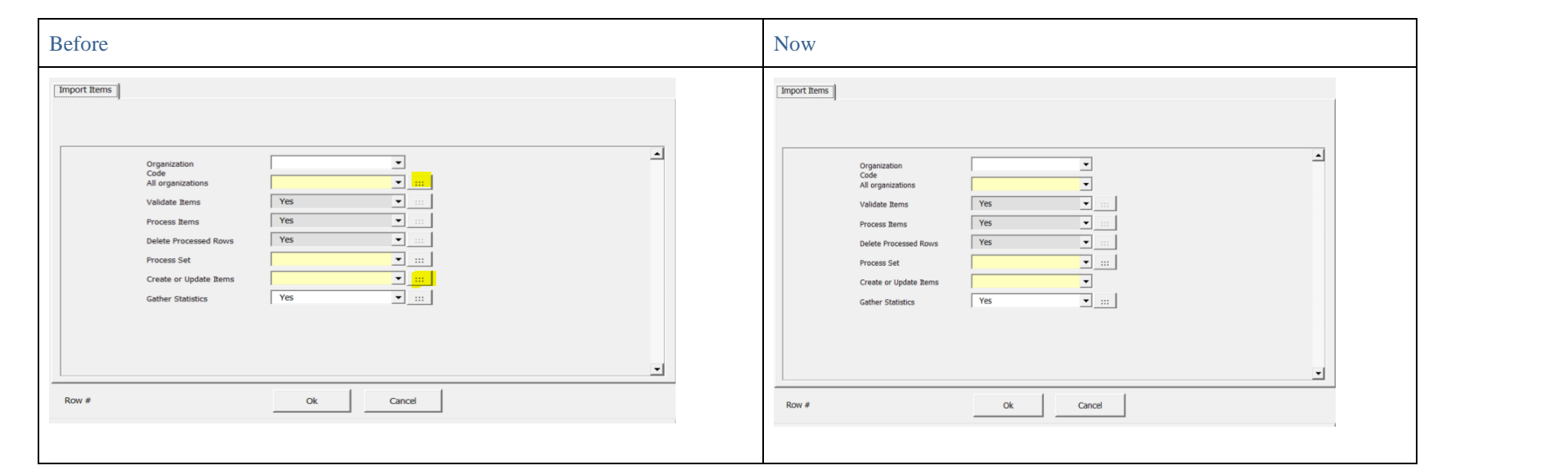

'All Organization' and 'Create or Update Items' are two concurrent mandatory parameters. The search buttons are removed for faster selection of values as they are shortlist (static) values.

#### 4.2 [BLANK] Functionality added to Columns

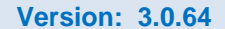

**Version: 3.0.64 Date: 23/02/2021**

Fixed the bug of updating Null [BLANK] to the following columns: 'Lot Status Enabled', 'Lot Control', 'Default Status', 'Starting Lot Number', 'Default Shipping Organization' and 'Subinventory'.

#### 4.3 UDA Mode: Enhancements

<span id="page-20-1"></span><span id="page-20-0"></span>

**Version: 3.0.37 Date: 09/09/2020**

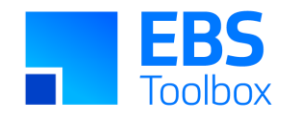

UDA's can be downloaded using the UDA Group.

## **Luist** Item Wizard

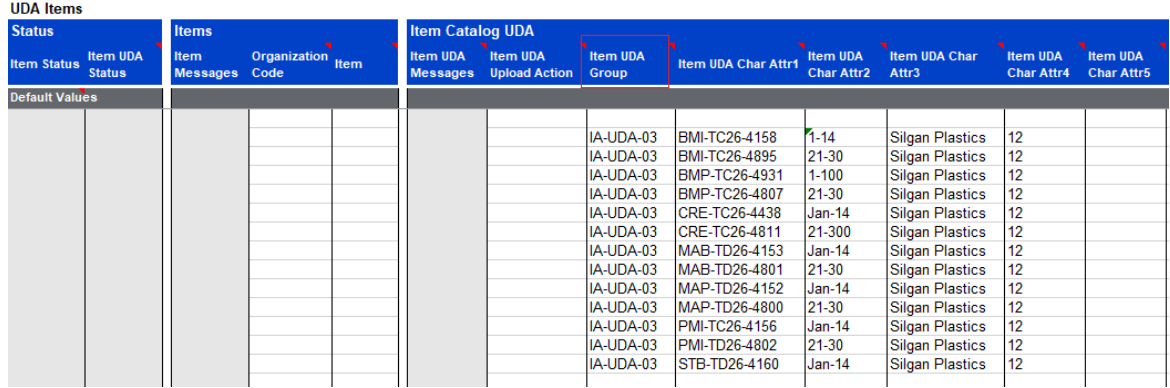

Removed Item UDA ID column from the worksheet as it becomes redundant now. Your old template may not work and needs this field to be removed.

## **Item Wizard**

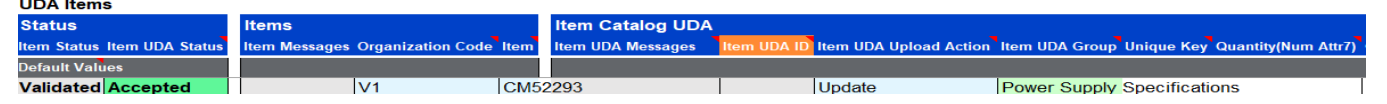

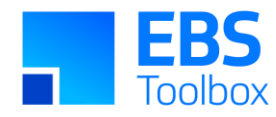

## 3. Release 3.0.33 – 31/07/2020

#### 3.1 UDA is able to Upload and Download Item Organization Attributes

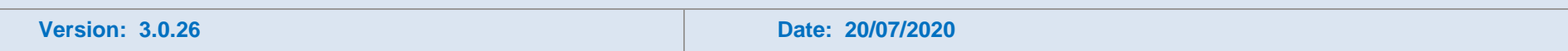

Previously we were able to upload and download UDA's related Item. This new version is able to do both Item and Item Organization level UDA attributes.

#### 3.2 Organization Code is now optional in the Item Import Concurrent Program Parameter

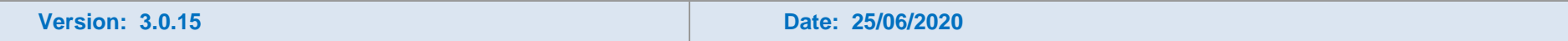

Organization Code is not mandatory any more in the new version. When 'All Organization' selected 'Yes', it is meaningless to enter the Organization Code.

<span id="page-22-2"></span><span id="page-22-1"></span><span id="page-22-0"></span>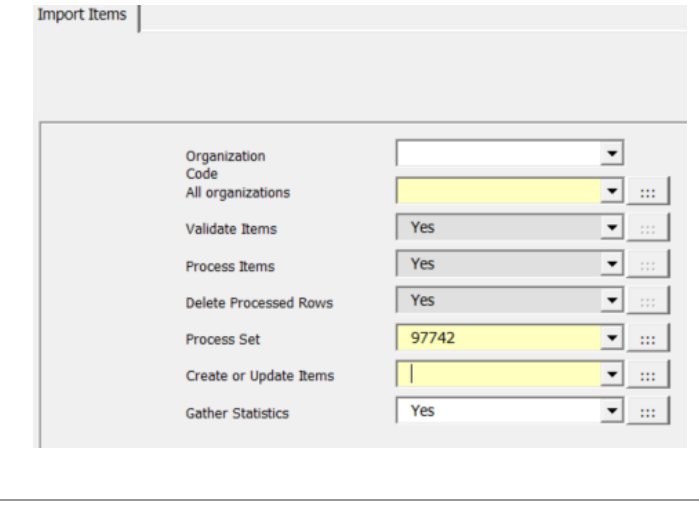

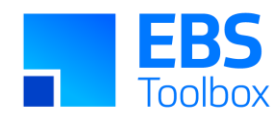

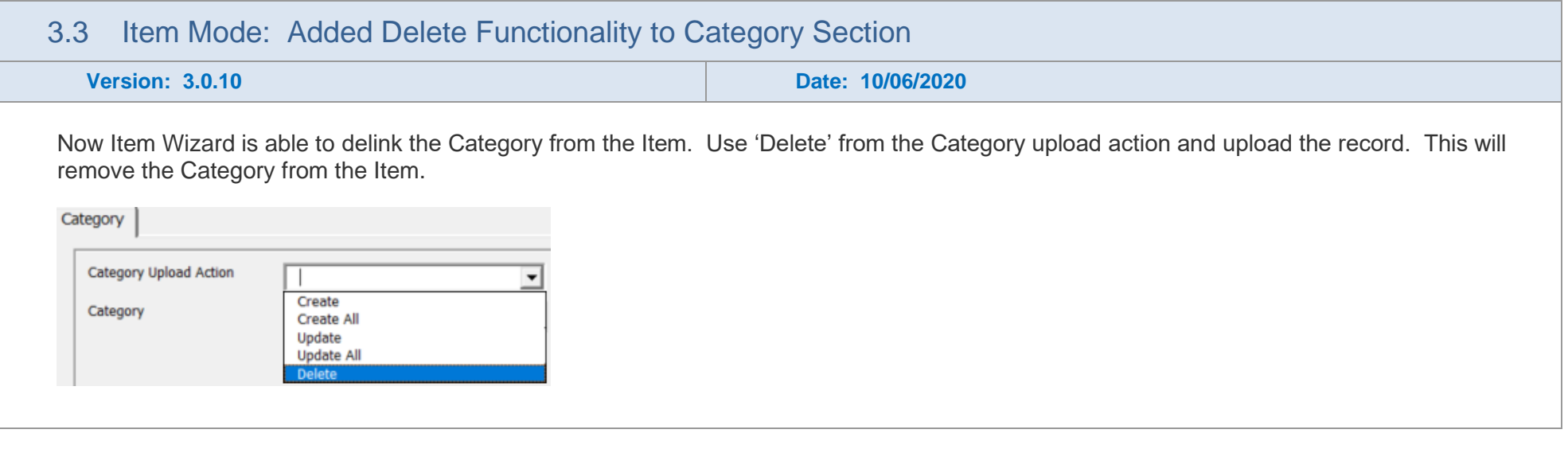

## <span id="page-23-0"></span>2. Release 3.0.00 – 24/03/2020

This is a major release of Item Wizard which has significant changes in Modes and performance updates.

It is advisable to undertake comprehensive testing before migrating to this release.

Whilst we at More4Apps have tried to maintain the same look and user interaction, some functionality has been modified. You **cannot** use your previous template/worksheets in this new version as the structure of the Wizard has changed with the introduction of Modes and data layout changes. Note: Any macros used to write data to your current Worksheet will need to be updated. If More4Apps previously supplied your macros please log a support call to have your macros updated.

<span id="page-23-1"></span>This release enables templating to better control access to functions with the Wizard and the default behaviour of columns. System Administrators may wish to take advantage of implementing this. More information can be found [here:](https://horizon.more4apps.com/doco/RWRelease/output/manage_templates.htm)

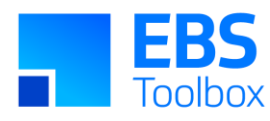

#### <span id="page-24-1"></span><span id="page-24-0"></span>2.1 New More4apps Brand Applied **Version: 3.0.00 Date: 24/03/2020** This will have no functional impact on users and is purely a cosmetic update. Existing templates with previous styles will work with this version, please note however the colors may change in these sheets when invoking Wizard functionality. **Item Wizard Request ID Process Set** 7809749 304552 **Itams Status** ault Val 11661728<br>11661730 Create All<br>Create All Supply It AD Item1 **AD** Item1 Validated Accepted  $\frac{V1}{V1}$ AD Item1 Each **Accepter** rimary Priman 2.2 New Wizard Ribbon **Version: 3.0.00 Date: 24/03/2020** The ribbon has been updated to improve usability. **Item Wizard – Setup** Old File Home Insert Page Layout Formulas Data Review View Developer Help Item Wizard Setup Visibility Show at Start-up Edit Template **图 Export URL**  $\vee$ V IY Customize Fields 4 Import URL Login Method Standard Login Debug Upload Debug off  $\checkmark$ Item Wizard - Setup New

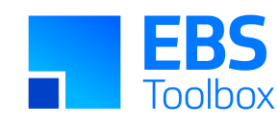

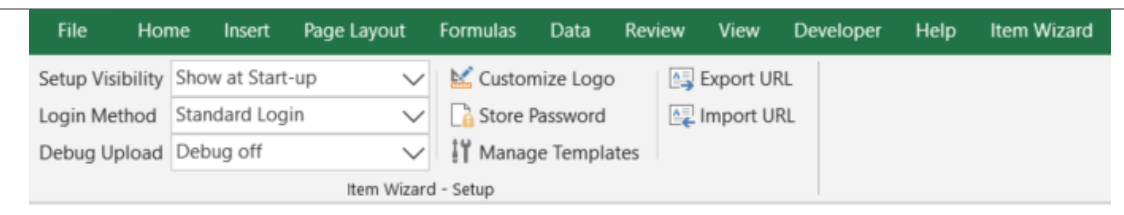

Note:

- Customize Logo is added which allows you to change the More4apps logo to your Company logo.
- Store Password enables you to password protect the spreadsheet.
- Manage Templates replaces Customize Fields (refer to note 1.8 below for details)

#### **Item Wizard**

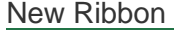

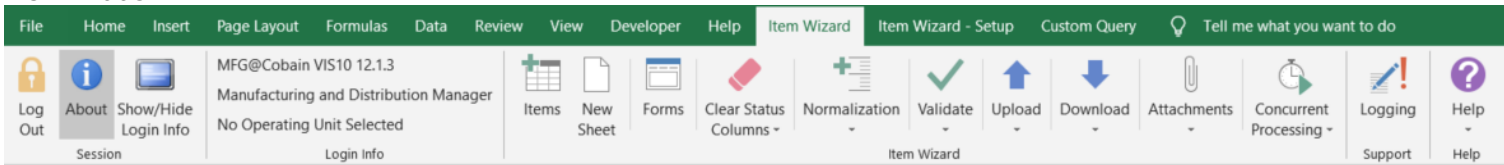

Note:

- New mode icon to access the five new modes Items, Organization Assignment, UDA Items, Description Translations, Maintain Categories.
- DFF's icon is replaced by a DFF tab in the forms.
- Clear Status Columns icon allows 'Clear Status Columns' only or 'Clear Status Columns and IDs'.
- Validate and Upload functions are streamlined into Validate and Upload icons.
- Concurrent program functions and delete data from interface are classified under Concurrent Processing.
- A new Logging Support icon, when activated will record upload information for support purposes.
- The Help icon will direct you to user instructions and product details.

#### 2.3 New Mode Functionality

<span id="page-25-0"></span>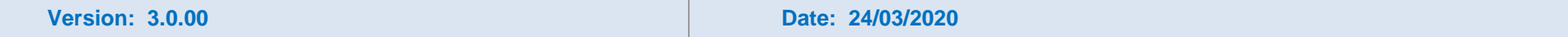

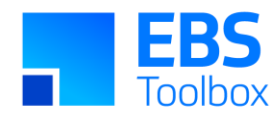

Modes:

● Organization Assignment

This has been separated from the main Item mode. Used to assign items to other inventory organizations.

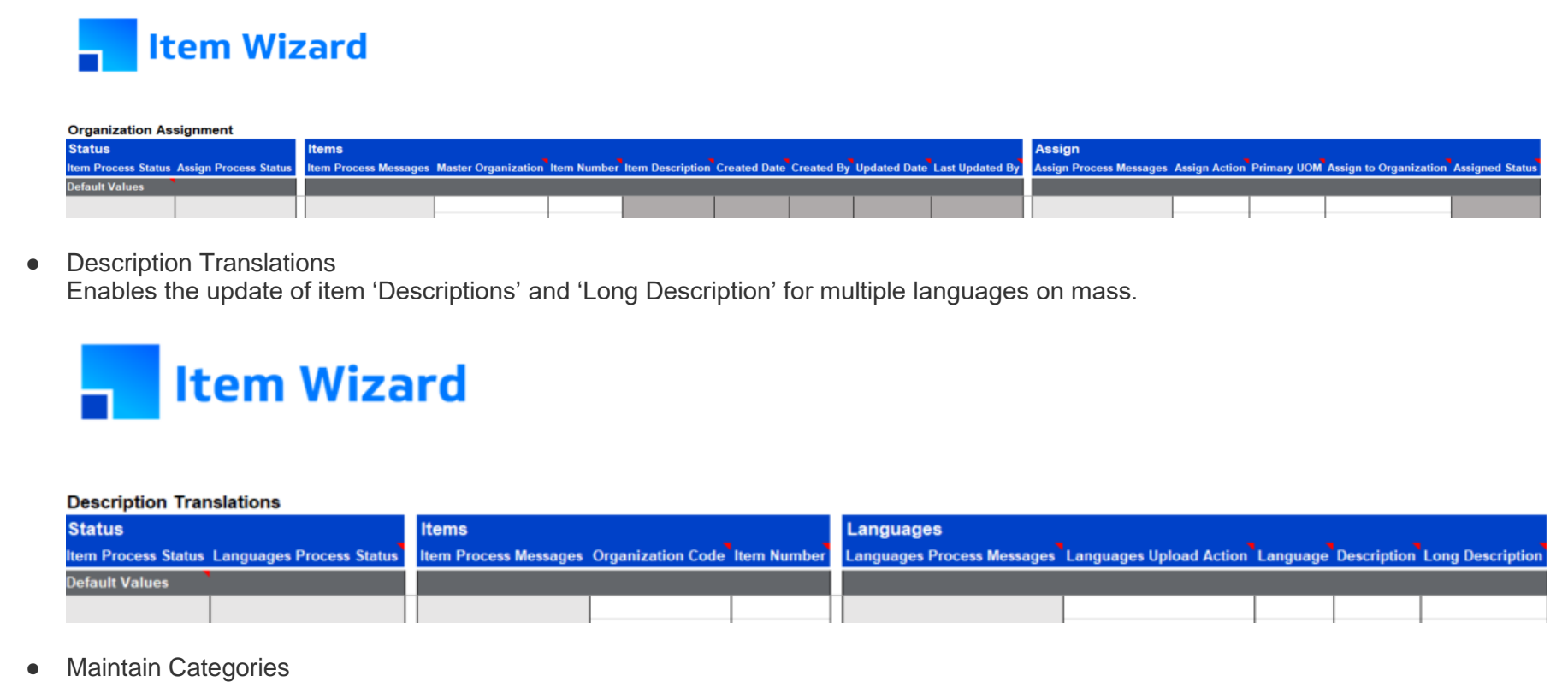

Gives the user the power to Create and Update Categories (Category assignment can be done in the main Item mode).

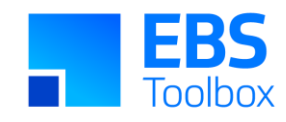

## **The I**ltem Wizard

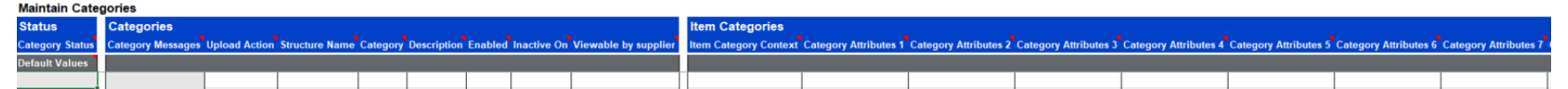

#### ● UDA Items

Create and Updates Item Catelog UDA (User Defined Attribute) information.

<span id="page-27-0"></span>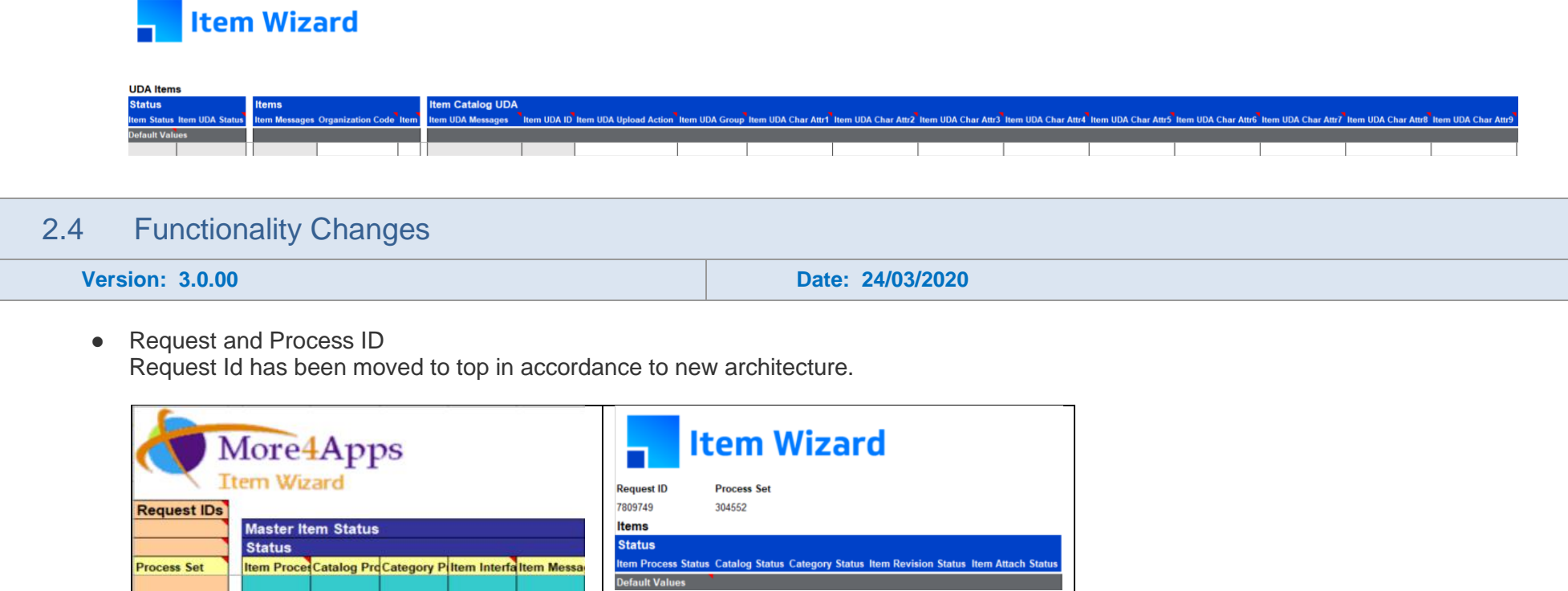

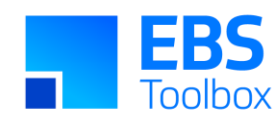

● New Action columns have been introduced. Each section will have its own upload action. The process of the record is based on this action e.g. Item Upload Action, Catelog Upload Action, Category Upload Action, Revision Upload Action and Assign Action.

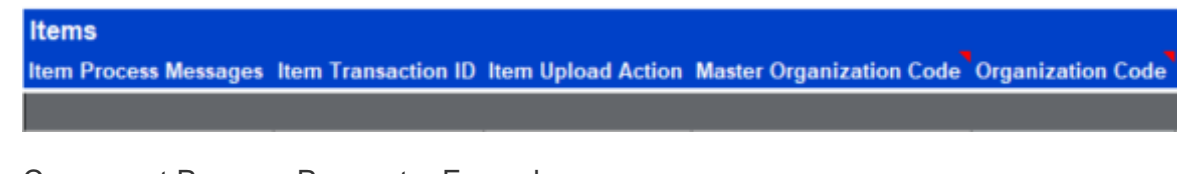

● Concurrent Program Parameter Form changes

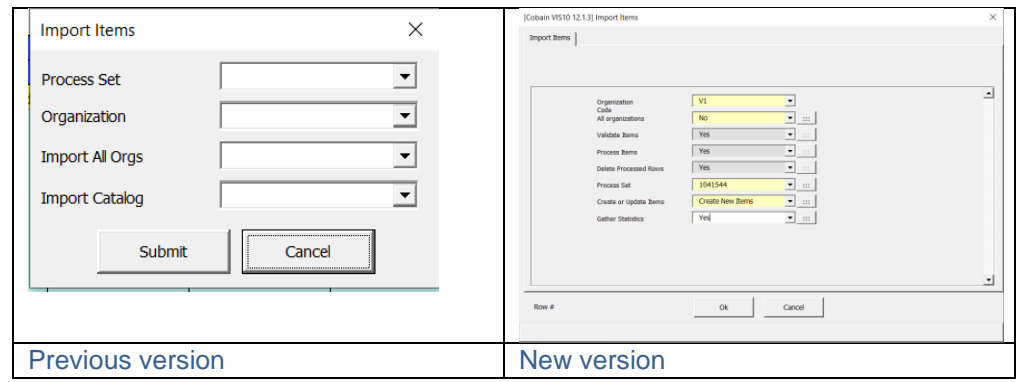

● Generate and Apply button is removed from item creation form.

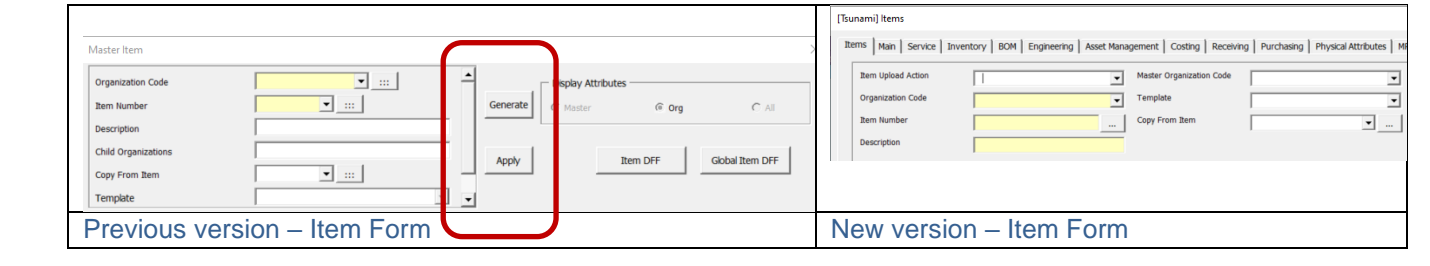

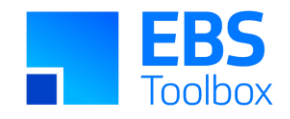

'Generate' button was used to generate Item Number using customer package. This has been replaced by 'More4Apps: IW Enable Item Numbering Generation' profile. You need to set this profile to 'Yes' in order to generate the Item Number.

'Apply' button was used to change the item attribute values based on the changes with template and 'Copy From Item'. This can be achieved in the new version by removing all other sections except the main section.

#### 2.5 Organization Assignment Mode: New Mode Added

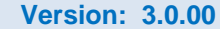

**Version: 3.0.00 Date: 24/03/2020**

Previously Item Organization is done in the same form as Item Creation. It has been separated to a new mode and is done in 'Organization Assignment' mode.

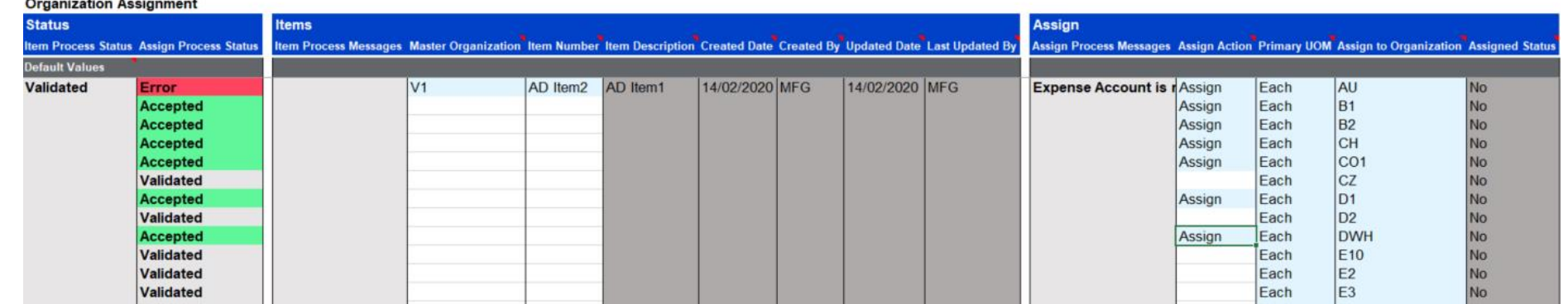

#### <span id="page-29-0"></span>2.6 Normalization added to the Ribbon

**Version: 3.0.00 Date: 24/03/2020**

Used for formatting data by adding duplicate parent rows based on child rows and removing duplicate parent rows respectively.

<span id="page-29-1"></span>**Denormalise Data -** The data is useful for when you need to sort the data in Excel. Click the Denormalise button and it will duplicate header data for the rows containing child data. Once you are finished sorting the data then you can Normalise the data to remove the duplicate headers and prepare it for upload.

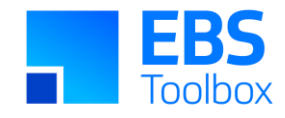

**Normalise Data -** The data is used to prepare data for upload in the Wizard, whether you've just Denormalised it for sorting or imported the data from an external source with duplicate headers. Normalisation will only affect sections that have children with multiple rows of data.

Both functions will affect all the records on the active sheet.

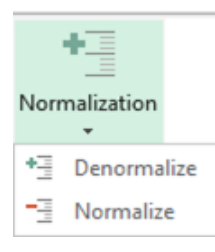

#### 2.7 'Customize Fields' is now replaced by Templating

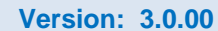

**Version: 3.0.00 Date: 24/03/2020**

Previous Wizard Ribbon Control to create user's worksheets:

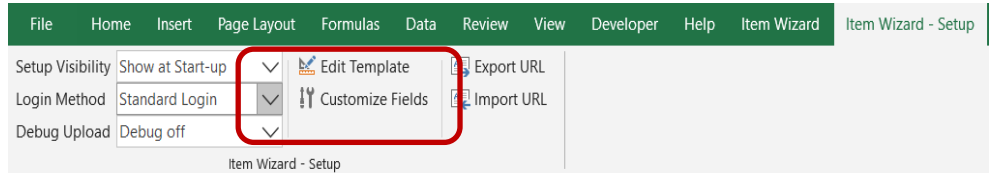

New Wizard Ribbon Control to create user's worksheets:

<span id="page-30-0"></span>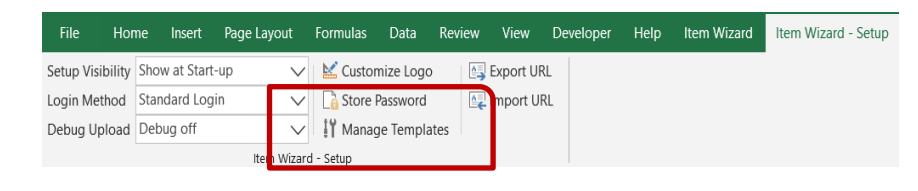

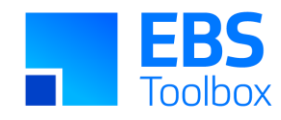

The 'Manage Templates' gives the following advantages:

• Templates are stored on each instance and can simply be selected by the user in the main ribbon:

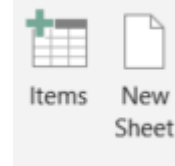

- Templates are secure, preventing users from accessing data they do not have permission to view or change.
- Templates are easily copied from one instance to another.
- Templates are optional, predefined modes can instead be used where users create their own layouts as appropriate.

More information on the configuration and use of More4Apps Templating can be found [here.](https://horizon.more4apps.com/doco/RWRelease/output/manage_templates.htm) A short training video can be found at <https://www.youtube.com/embed/oRGIq-W0cmA>

#### 2.8 Changes in Downloading using Sheet Data

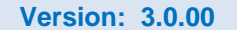

**Version: 3.0.00 Date: 24/03/2020**

Download using sheet Data now has additional filters in 'Download Source' criteria in Item Mode. You can either download interface data or actual data. Once you entered the data on the sheet you can either select interface data or actual data from the 'Download source'. To look at the Revision interface data you need to select Revision Interface Download.

Item Mode

<span id="page-31-0"></span>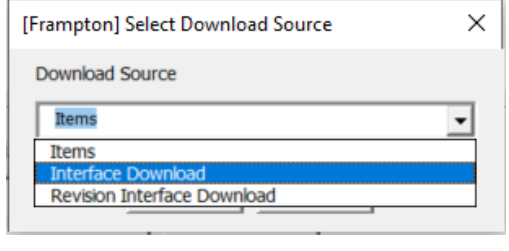

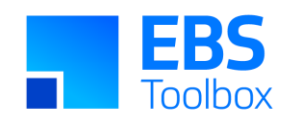

<span id="page-32-0"></span>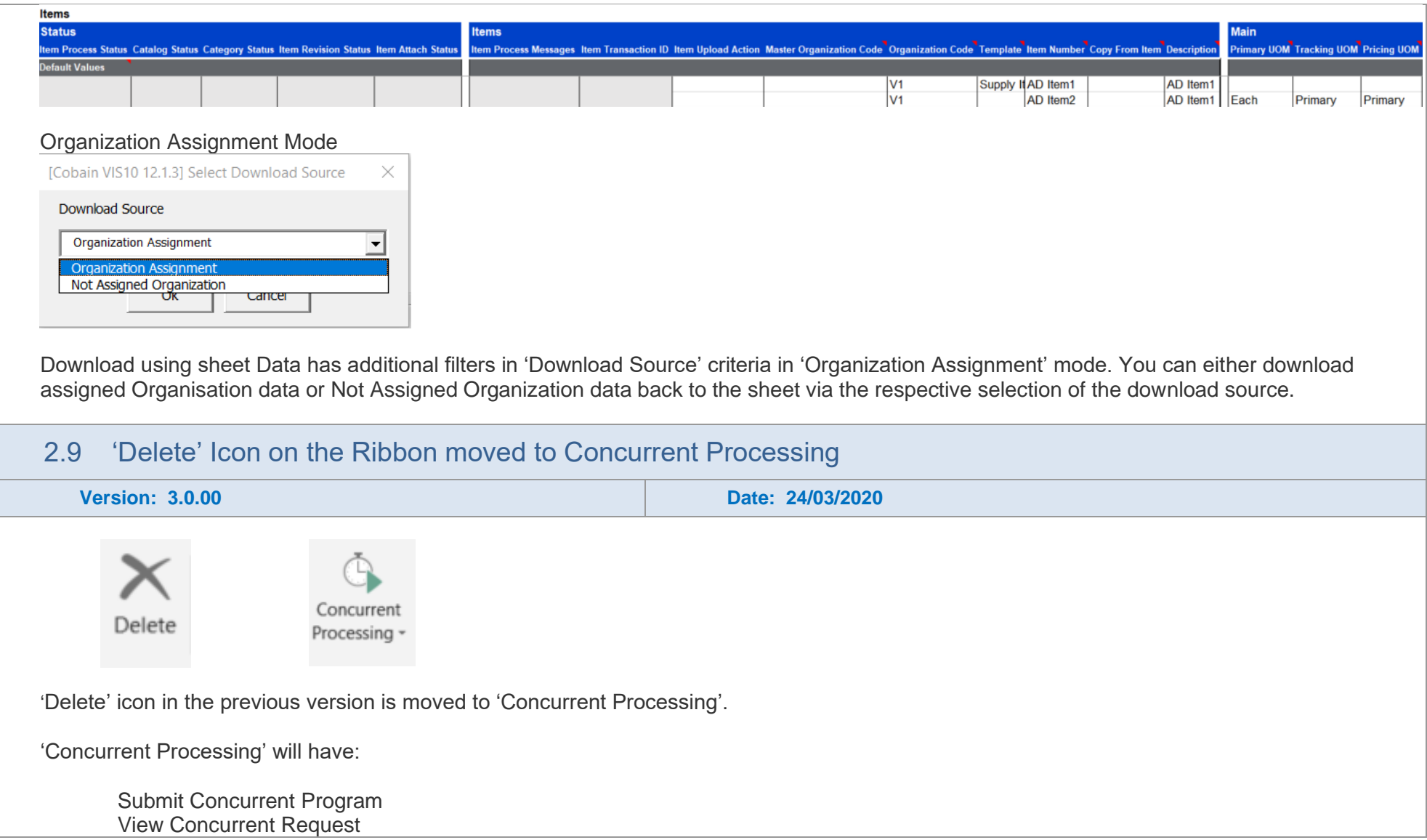

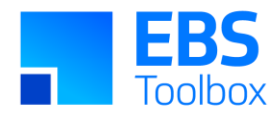

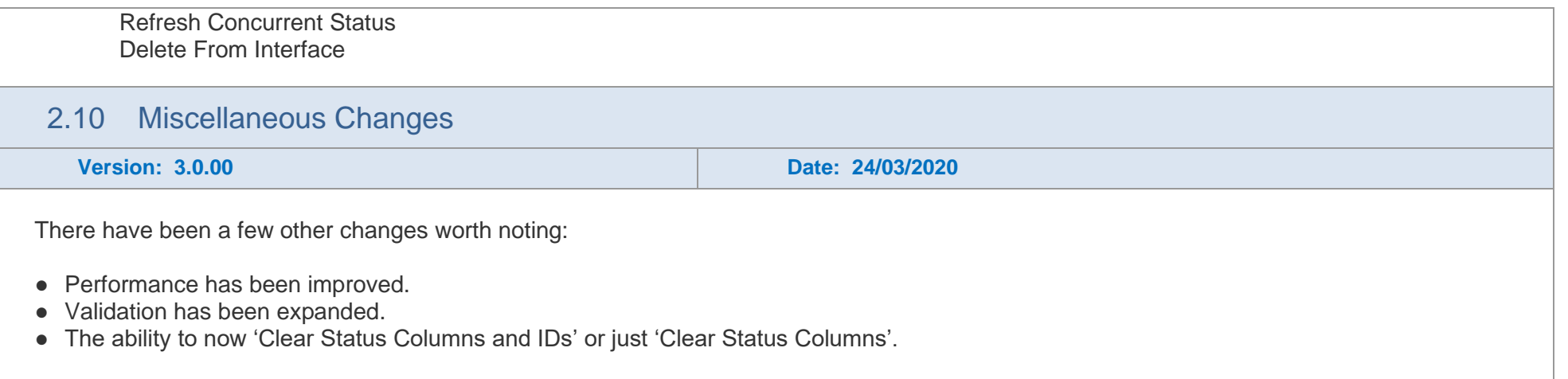

## 1. Release 1.8.68 – 08/04/2019

The following includes details of the incremental fixes, functionality changes and or additions to the Item Wizard as part of its development and release process.

<span id="page-33-1"></span><span id="page-33-0"></span>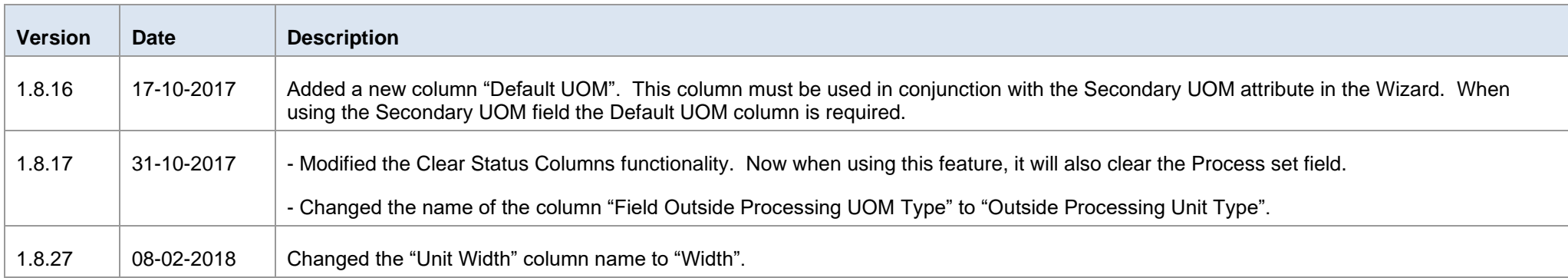

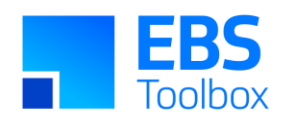

 $\Box$ 

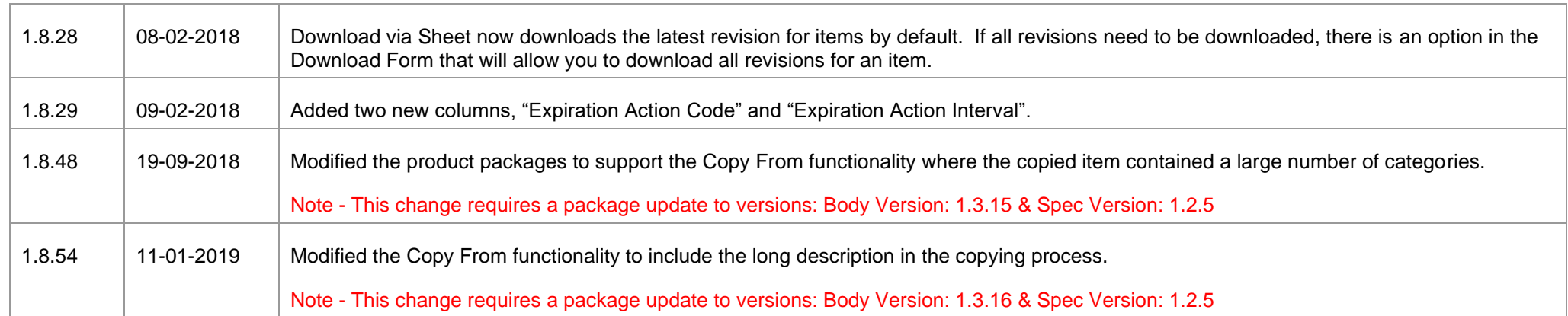